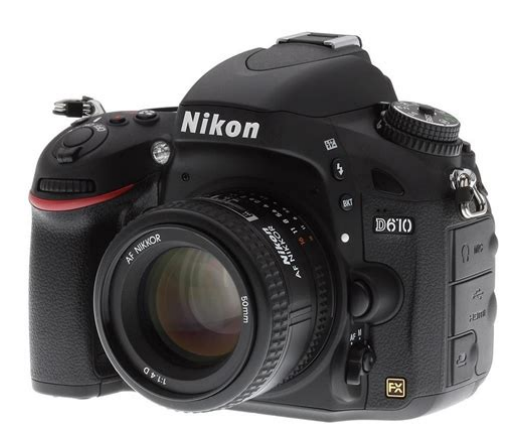

**File Name:** D610 Manual Pdf.pdf **Size:** 1227 KB **Type:** PDF, ePub, eBook **Category:** Book **Uploaded:** 27 May 2019, 22:25 PM **Rating:** 4.6/5 from 593 votes.

### **Status: AVAILABLE**

Last checked: 7 Minutes ago!

**In order to read or download D610 Manual Pdf ebook, you need to create a FREE account.**

**[Download Now!](http://fre-soft.ru/fc/D610 Manual Pdf)**

eBook includes PDF, ePub and Kindle version

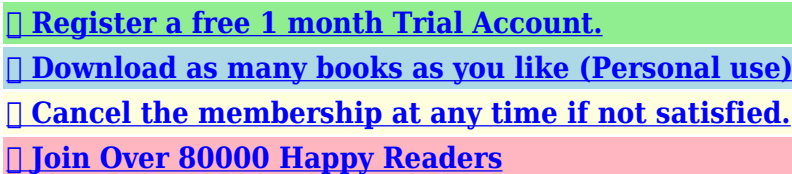

#### **Book Descriptions:**

We have made it easy for you to find a PDF Ebooks without any digging. And by having access to our ebooks online or by storing it on your computer, you have convenient answers with D610 Manual Pdf . To get started finding D610 Manual Pdf , you are right to find our website which has a comprehensive collection of manuals listed.

Our library is the biggest of these that have literally hundreds of thousands of different products represented.

 $\pmb{\times}$ 

# **D610 Manual Pdf**

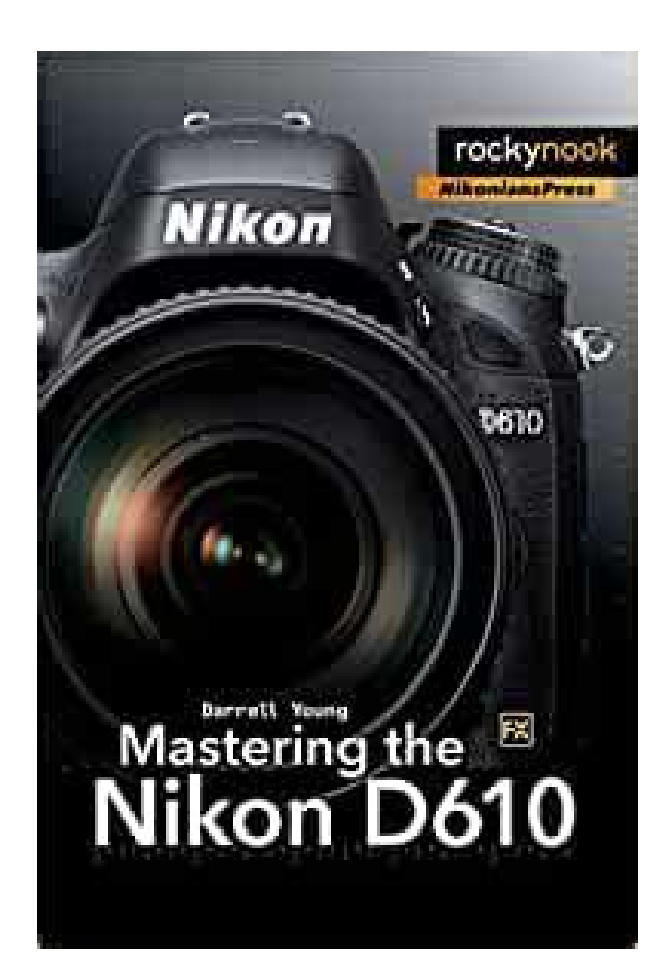

This Agreement constitutes the complete and exclusive agreement, oral or written, between you and Nikon. We may be unable to respond to inquiries from individuals who have not purchased our products. Please note that the manual and the contact information therein are subject to change without notice. You must reproduce on each copy the Nikon copyright notice and any other proprietary legends that were on the original. In the event a dispute arises under or in connection with this Agreement, you hereby consent to personal jurisdiction of Japan and waive any objection that such forum is inconvenient. You further consent to service of process in any action arising from this Agreement by regular mail or other commercially reasonable means of receipted delivery. If any provision of the Agreement shall be determined invalid for any reason, the remaining provisions shall not be invalidated and shall remain in full force and effect. This Agreement sets forth the entire agreement and understanding between you and Nikon, and supersedes and replaces any other agreements relating to the subject matter of this Agreement. The failure of any party to insist upon strict performance of any of the terms or provisions of this Agreement, or the exercise of any option, right or remedy contained herein, shall not be construed as a waiver of any future application of such term, provision, option, right or remedy, and such term, provision, option, right or remedy shall continue and remain in full force and effect. The headings of the sections of this Agreement are inserted for convenience only and shall not constitute a part hereof or affect in any way the meaning or interpretation of this Agreement. Except as otherwise expressly provided herein, the provisions of section 3 and section 4 together with any provisions that by their express terms apply to periods after termination of this Agreement, shall survive termination of this Agreement for any reason.<http://emspremium.com/upload/editor/buell-repair-manuals.xml>

**d610 manual pdf, dell d610 manual pdf, nikon d610 manual pdf italiano, dell latitude d610 manual pdf, nikon d610 manual english pdf, d610 manual pdf, d610 manual pdf, d610 manual pdf, nikon d610 user manual pdf, nikon d610 manual pdf.**

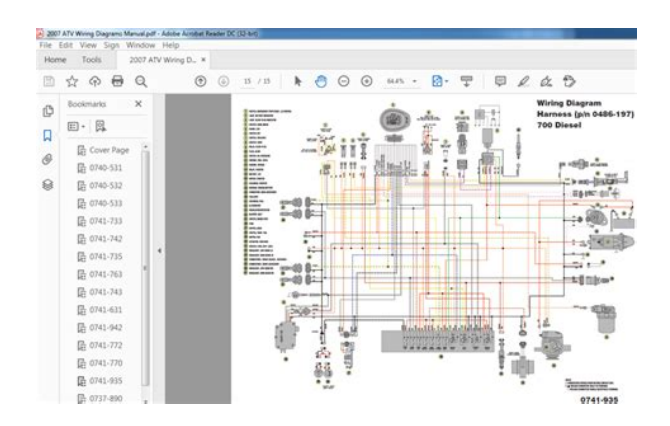

To view descriptions, cautions, and download and installation instructions, click "View download page".Note that a card reader or other equipment may be required for some firmware updates. Instructions can be found on the download page. To view descriptions, cautions, and download and installation instructions, click "View download page". This compact Nikon D610 DSLR features a 24.3 MP fullframe FXformat CMOS sensor and EXPEED 3 image processing engine delivers superior image quality, and highspeed processing performance such as 6 fps highspeed continuous shooting. The 39point AF module enabling superior subject acquisition in any light. The 3D Color Matrix Metering II 2016 pixel RGB Sensor in conjunction with the advanced Scene Recognition System meticulously analyzes each scene for outstanding accuracy. The D610 features new Quiet Continuous Shutter Mode reduces the sound of the cameras mirror return mechanism, perfect when you want to photograph wildlife. Other highlights include 3.2inch LCD screen, 100% frame coverage viewfinder, ISO 1006400 expandable to 5025,600, 1080p Full HD video capture, Incamera HDR High Dynamic Range, Picture Control system and twin SD card slots. Leave a Comment Cancel reply Save my name, email, and website in this browser for the next time I comment. Your Information First Name required Last Name required Email required Country required United States Brazil Canada English Canada French Latin America Mexico Other By clicking Sign Up, you are opting to receive promotional, educational, ecommerce and product registration emails from Nikon Inc. You can update your preferences or unsubscribe any time. The EXPEED 3 imageprocessing engine effortlessly handles the sensors large data files, while incamera Picture Control tailors the individual look and feel of your stills and videos. These four assets are vital elements for creating the images you want[.http://biofiat.com/images/fck\\_images/buell-s1-service-manual-download.xml](http://biofiat.com/images/fck_images/buell-s1-service-manual-download.xml)

Each scene in the After Effects displayed as a separate layer and d consecutively.<br>The mate streets as played as a separate tayer and<br>ch layer (premade scene) located an auxiliary layer, which ered ca numbere<br>Under ea serves as the transition. Transitions have to move together with her layer-scenes! The numbering is the same for linked layers and transitions this edge is the end<br>of the top compositi Scene transition  $01s$ TIME Cut this pi transition Moving "transition", relative to the scene, controls her length. For customize scene in accordance with the script, you have to For customize scene in accordance with the script, you have to<br>double-click on the composition on the timeline.<br>This way you will enter into the composition.<br>Here you will find several layers, which allow you to customize in their own way: 1.Color Settings - controls the color of the background 2. Placeholders - Place for adding items and Ch ractore 2. Facebooks - Prace for adding neins and characters.<br>
3. In the composition are many other layers, but their visibility disabled<br>
and they better not touch.

The frame coverage and magnification are the same as those of the D4 and D3 series, realizing comfortable shooting. Remove a selected product first.Only products from the same category can be compared.If you agree, then please go further. If you would like to have more information, please read our cookie statement. While at first I thought that it was an odd request, it got me into thinking that many photographers probably get lost trying to dig through the many menu options. Since I have been shooting with Nikon for a number of years now, those settings are very easy for me to understand and I apply them over and over again for each camera that I work with. In this article, I want to provide some information on what settings I use and shortly explain what some of the important settings do. Please do keep in mind that while these work for me, it does not mean that everyone else should be shooting with exactly the same settings. The below information is provided as a guide for those that struggle and just want to get started with a basic understanding of menu settings. Before going into the camera menu, let's first get started on the exterior controls. Autofocus Modes, Bracketing and Flash On the front left of the camera, you will find a lever that goes from AF to M, with a button in the middle big red circle in the image below. Make sure to keep that lever on "AF", or your lens will not autofocus. If for some reason your lens stops focusing, this is what need to check first. Pressing the button in the middle of the lever allows to choose between different focus modes. To activate this change, you need to press and hold the button, then rotate the rear dial with your thumb. As you do this, look at the top LCD and the camera will switch between AFA, AFS and AFC. I won't go into too much detail about each focus mode, since it is all explained in detail in this article that I wrote a while ago.

When you halfpress the shutter button, autofocus lock on the subject and if the subject moves, the focus will not change, resulting in a blurry picture. Only use this mode for photographing stationary subjects landscapes, architecture, etc. When you halfpress the shutter button and your subject moves, the camera will reacquire focus. I usually keep my camera in AFC autofocus mode when photographing people, especially my kids running around. Basically, it is a combination of the above two modes in one setting. If you don't know where to start, keep the setting on AFA, which will let the camera decide on how to focus in different situations. Now if you rotate the front dial with your index finger while holding the same button, you will get many different options like "S", "D 9", "D 21", "D 39", "3D" and "Auto". These settings are there for controlling the focus points that you see inside the viewfinder. Once again, most of these are already explained in detail in my autofocus

modes explained article, so I won't go into too much detail here. If you don't know where to start, keep it on "S" Single, which lets you choose one single focus point that the camera will use for focusing. Let's move on to other external controls. These should only be used in some situations such as when shooting HDR images or working with flash. The flash settings don't really matter, but for now just make sure that everything is turned off and shows "0.0" when you press and hold it. I have my top dial set to "A" Aperture Priority Mode 90% of the time, because the camera does a great job in giving me good exposures. The lower dial has a bunch of shooting modes like "S" Single, "Cl, Ch" Continuous low and Continuous High, "Q" Quiet, Timer, Remote and Mup Mirror lockup. Mine is usually set to "S" which only fires a single shot when I press the shutter release button. If I want the camera to fire multiple shots when shooting action, I switch to "Ch".

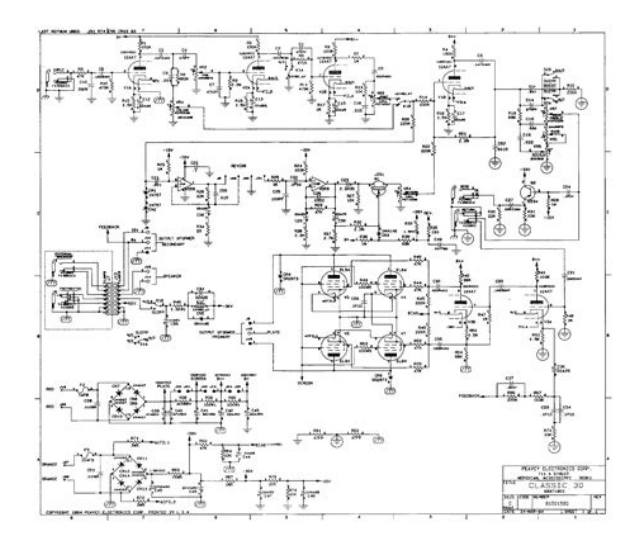

## <http://www.bosport.be/newsletter/bose-roommate-2-manual>

I rarely use other settings, but those can be useful as well, particularly the timer feature that I use when shooting landscapes to reduce vibrations more on this below. Aside from the above, don't worry about any other buttons on the camera. Now let's move to the camera settings menu. Playback Menu I rarely ever touch anything in the Playback menu, since that's only used for displaying pictures on the rear LCD. The only two settings that I ever mess with are "Playback display options" and "Rotate tall". The "Playback display options" can be useful when reviewing images. To keep the clutter out, I have three things turned on "Focus point", which allows me to see where I focused, "Highlights" to show overexposure in shots a.k.a. "blinkies" and "Overview", which gives me a summary of my exposure shutter speed, aperture, ISO, focal length, etc. Everything else is default. Shooting Menu Let's now go through the Shooting Menu, which is the first place that I usually go to when checking my settings. Let's go through some of the important settings. The first one is "Role played by card in Slot 2", which allows you to choose what you want to do with the dual card slots of your camera. If you shoot with multiple cards, you can set the camera to save images in three different ways. You can set it to "Overflow", which basically saves images to the first card, then when the space runs out, the camera starts saving to the second card. I usually set mine to Overflow, unless I am working on something really important and need to backup images. Once selected, the camera will save photos to both memory cards at the same time. The last setting allows you to save RAW files to one card and JPEG files to another. For your day to day shooting, just leave it on "Overflow" and if you really need to make sure that your photos are not lost if one of the cards fails, then choose "Backup". "Image quality" is obviously set to RAW, since I only shoot RAW.

<http://www.multicom-media.de/images/Dell-Studio-Laptop-Instruction-Manual.pdf>

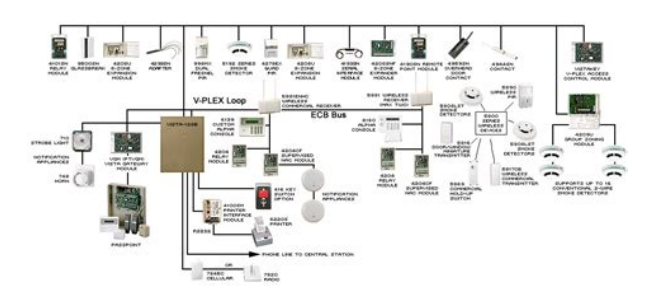

"NEF RAW recording" is always set on mine to 14bit Lossless compressed, since I want the best image quality the camera can provide. "White Balance" is Auto and all other settings like Picture Controls, Active DLighting, HDR, etc.Remember, RAW files contain nonmanipulated data and require postprocessing, so the above settings only impact two things images displayed by your camera's LCD screen each RAW file contains a fullsize JPEG image, which is what is used to display images and if you use Nikon's proprietary software like Capture NX, those settings can be applied to RAW images automatically. Since I use Lightroom to store and process my images, the second part does not apply to me. And I also do not care for how images are displayed on the camera's LCD, so I leave everything turned off. Although color space does not matter for RAW files, I now use AdobeRGB because it gives a slightly more accurate histogram to determine the correct exposure since the camera shows histogram based on camerarendered JPEG image, even if you shoot exclusively in RAW. The big menu setting that I frequently change is "ISO sensitivity settings". Most of the time, I use Auto ISO, because it is a great feature that saves me a lot of time. Instead of specifying ISO for every shot, I just have it set on Auto, with its base ISO set to 100, Maximum sensitivity set to 3200 my personal limit for "acceptable" noise levels and Minimum shutter speed set to "Auto", which automatically changes the minimum shutter speed to match the focal length I am using. When using a VR lens, I might lower the "Auto" minimum shutter speed to "Slower" and if I shoot with a prime lens and want to have faster shutter speeds say when photographing wildlife, I move the slider towards "Faster". When photographing landscapes or architecture with the camera mounted on a tripod, I turn Auto ISO off and use ISO 100 for the highest dynamic range and lowest noise levels.

<http://jerering.com/images/Dell-Studio-Laptop-Owner-S-Manual.pdf>

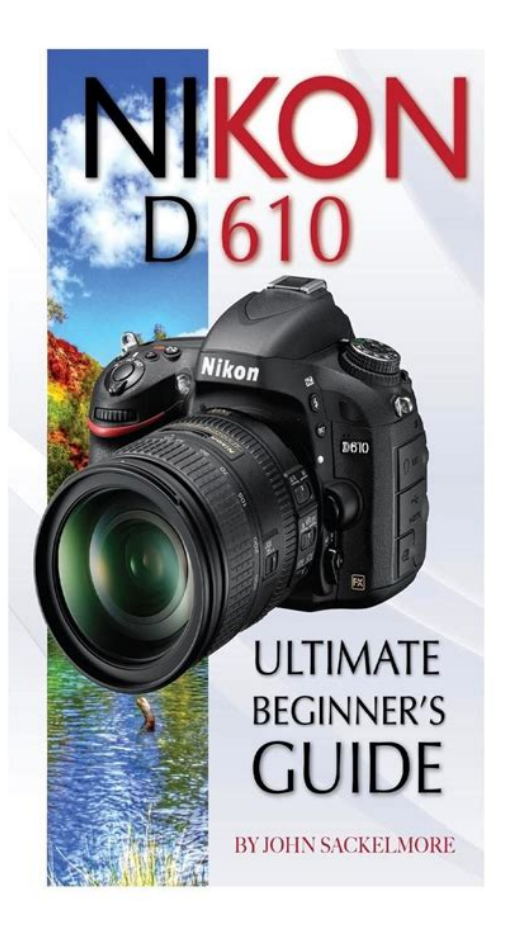

Custom Setting Menu This is where a lot of people get lost, since there are so many different settings. Once again, I won't go into details about each setting, so let me just go over the most important ones that you should know about. The "Autofocus" section is pretty important, because it controls the way your camera autofocus is configured. The first two settings "AFC priority selection" and "AFS priority selection" are there to assist in shooting in Single or Continuous modes. By setting it to "Release" in AFC mode, you are telling the camera that it should still go ahead and take the shot even if it thinks that the image is not in focus. While the camera will do its best to acquire focus, it will not refuse to fire when you press that shutter release button. The "Focus" setting in the "AFS priority selection" selection forces the camera to acquire focus before taking the shot. The next setting is "Focus tracking with lockon", which I normally keep at the default setting of "3". This setting controls how quickly your autofocus will reengage when it detects focus errors. When shooting birds in flight, I tend to reduce that setting to short delays, because I want autofocus to reengage even with smaller changes. The rest of the time, I keep it in normal and almost never go up to long waits. "AF point illumination" is used to light up the viewfinder focus points and different grids in red color when you halfpress the shutter button. I usually keep this on "Auto", which does not light up in very bright conditions where I can clearly see everything in the viewfinder, and only does it in darker environments which helps with identifying my focus point location. I do not like when my focus points roll over to the other side of the screen when I am in the corners and I like to shoot with all focus points enabled, so my "Focus point wraparound" is turned off and the number of focus points is set to 39.

The "Builtin AFassist illuminator" is that lamp on the front of the camera that is engaged when shooting in AFA or AFS focus modes. If the subject is dark, the front light will turn on and illuminate the subject you are photographing, which will help the autofocus system to acquire proper focus. I find the light to be helpful in lowlight situations, so I keep that setting turned on. I often reacquire focus many times and I would hate to annoy anyone with the beeps coming from my camera. The

"Viewfinder grid display" is a neat feature that creates vertical and horizontal lines inside the viewfinder. The big setting that I often rely on when photographing landscapes is "Exposure delay mode". This feature is a gem on the latest Nikon DSLRs, because it first lifts the camera mirror which generates a lot of vibrations, then waits a specified amount of time and only then opens up the shutter to capture the image. The nice thing is, you can specify up to 3 seconds of delay, which can completely eliminate the dreaded "mirror slap". When I conduct my landscape photography workshops, I often walk around the participants and check how they trigger their cameras. Those who do not have camera remotes remote cable release initially feel frustrated, but once they discover this neat feature, they don't regret that they did not bring remote triggers anymore. The best part about this particular feature is that you can actually use it in conjunction with the camera timer. If you set the secondary dial on the top of the camera to Timer, then set the "Selftimer delay" to something like 5 seconds, you can completely eliminate camera shake. Basically, the initial 5second timer is for the camera to settle after you press the shutter release. After it waits for 5 seconds, the "Exposure delay mode" feature kicks in and the mirror is raised. The camera waits 3 more seconds before the shutter finally opens up and the image is captured.

## [http://www.rlktechniek.nl/wp-content/plugins/formcraft/file-upload/server/content/files/1628a2e294c](http://www.rlktechniek.nl/wp-content/plugins/formcraft/file-upload/server/content/files/1628a2e294c998---canon-imagerunner-c28801-manual.pdf) [998---canon-imagerunner-c28801-manual.pdf](http://www.rlktechniek.nl/wp-content/plugins/formcraft/file-upload/server/content/files/1628a2e294c998---canon-imagerunner-c28801-manual.pdf)

The "Controls" section is something I always change, because there are some timesaving features there. Let's first start with the "Assign Fn button" menu option that allows programming the "Fn" Function button on the front of the camera. Since I shoot in different environments a lot, I like to be able to change my Auto ISO settings quickly. Unfortunately, Auto ISO is buried in the "Shooting Menu" and takes too long to get to. I love being able to access Auto ISO with just pressing the Fn button and that's something you can set up very easily. First, go to "My Menu" section of the menu. Find "ISO sensitivity settings" and instead of getting into this menu, simply press the "OK" button. The next screen should say "Choose position" and you will see "ISO sensitivity settings" there. Just press "OK" one more time and you will see this on the top of the "My Menu" window. If you already have some favorites saved, make sure to move this one to the very top. From there, pick "Access top item in MY MENU" and press OK. If you did everything right, the back LCD should get you right into ISO sensitivity settings. Pretty neat and saves a lot of time. If you have not read my article on the Focus and Recompose technique, now is a good time to do it, because it explains this feature in detail. Aside from these, I would leave the rest of the settings alone. Once you learn your way around the camera menu system, I would highly recommend to play with the "User settings", which allow you to save different settings for two different scenarios U1 and U2. When photographing landscapes, I want my camera mode to be Manual. I want "Exposure delay mode" turned on by default and set to 3 seconds. I want my Auto ISO turned off, with ISO set to ISO 100 by default. For photographing people, I want my camera to be in Aperture Priority mode, I want "Exposure delay mode" turned off, because I will be shooting handheld and I want Auto ISO turned on. I then save those settings to the "U2" slot.

Once everything is set up, I can simply switch back and forth between the two using the top camera PASM dial and it saves me a lot of time, since I do not have to remember which settings I need to change. While Nikon does have a way to store custom settings on the D800 and the D4, you have to do it for each menu item separately, which is just stupid and inefficient. Plus, those cameras do not have an external setting on the dial to be able to change modes quickly. Other than the above, the only other thing I would do is set an "Image comment". Basically, it is just text that gets embedded into each photograph. Plus, you are writing data into RAW files, so if you ever needed to prove that you are the author of a photograph, the RAW file along with your contact info could make for great evidence. I hope you found this article useful. Once again, these are settings that work for me and they might not necessarily suit your needs. It is best that you explore your camera and learn about

each setting as much as you can in order to take advantage of all the available features and customizations. Subscribe to Our Newsletter If you liked this article, please subscribe below to our weekly email to get more great content like this. Email Address First Name By checking this box I consent to the use of my information, as detailed in the Privacy Policy. He is recognized as one of the leading educators in the photography industry, conducting workshops, producing educational videos and frequently writing content for Photography Life. You can follow him on Instagram and Facebook. Read more about Nasim here.I've been shooting with my D610 for years and thought I knew it fairly well but you explained quite a few features that were new and very helpful to me! 0 Reply Shaina K April 17, 2020 1230 pm I just purchased the Nikon d600 as my first DSLR and am very new to photography.

I honestly didn't know where to begin and this article was immensely helpful in getting me started with a basic understanding as well as the settings to take a decent photo right off the bat. Nasim, I can't thank you enough for your shared knowledge. I am always so humbled by people like you who are willing to share their knowledge for free to others and hope to some day pay it forward in the same way. I hope you read this comment, so you know that even 6 years later it's still incredibly helpful. Cheers! 0 Reply Kathy March 8, 2019 920 am What settings would you use when doing astro photography with a f3.5 lens 0 Reply Jim Reply to Kathy March 8, 2019 1032 am You didn't say what you are trying to photograph. Below assumes it does not include a "full moon". If the moon is the subject then the recommendations may be quite different. It was possible to focus on the moon. After the initial focus, autofocus was turned off, as recommended below. Focusing If you can prefocus the camera in the daytime on something very far away that is the easiest method, and then turn off autofocus off. One way to focus in the dark is to use a bright flashlight and shine it on something out, say, 3040 feet. This suggestion is based on using the hyperfocal distance, a shorter focal point at which "infinity" will still be in focus. The actual hyperfocal distance is dependent on the focal length of the lens and the fstop being used. Focus as far out as practical, after focusing, turn off autofocus then reframe to take the picture you desire. Auto focus lenses actually will go past infinity, so you can't just trust the markings on the lens. Try different exposures. To prevent "star trails" the 500 Rule is a great starting place. Hope this helps getting you started. Happy shooting!

0 Reply Francesco Sisto January 31, 2019 807 am Actually if you push the info button in the back of the camera, you can hold down the ISO button and change it back and forth from "AUTO" using the front dial wheel, and the ISO value using the back dial wheel, without going into the menu every time 0 Reply Piermario Urbani September 22, 2018 437 pm well done article congratulations are recently in possession of a Nikon D600 and I found his settings very useful. 0 Reply Mandy March 14, 2018 951 pm just followed all your instructions tonight and i'm happy to say i already see improvement.Under your lighting conditions it may be having trouble focusing. With auto focus if it can't focus it won't take a picture. Another of my favorite mistakes is to have the camera set to remote release and then trying to use the release button. Or vice versa. It's a swell camera. I hope this helps you to get started. 0 Reply Rickie February 13, 2018 810 pm This is my first full frame body, and so I used your settings as a guide to get started for myself. I've noticed, after matching your settings, I went to take a test picture and it will not allow me to take the photo. I am in fairly dim lighting, but even when I switched over to AUTO from A, it still would not take the photo. It was working before your settings, so which ones could possibly be putting this restriction on me. Depression, ADHD, memory loss, agitation These may seem like inevitable byproducts of modern lives spent multitasking, not getting enough sleep, and operating on digital overload. But while much of the brain's work still remains a mystery, a growing body of scientific evidence suggests that the food you eat directly affects how well your brain functions. Brain health also pl.The guests range from super celebs Jamie Foxx, Arnold Schwarzenegger, etc. and athletes icons of powerlifting, gymnastics, surfing, etc. to legendary Special Operations commanders and blackmarket biochemists.

For most of my guests, it's the first time they. Please choose a different delivery location.Our payment security system encrypts your information during transmission. We don't share your credit card details with thirdparty sellers, and we don't sell your information to others. Used Very GoodGreat cosmetic and perfect working condition. Might have some minor, light wear on the body. The camera has been professionally tested and cleaned. Camera comes with compatible charger, compatible battery, body cap, strap only. Please note There are no other accessories included. Very Fast Shipping. 100Day PHOTOTRONICS HassleFree Return Policy. Click on PHOTOTRONICS for more better choices and full policy, Thank you!Please try again.Please try again.Why dont we show the price Show details In order to navigate out of this carousel please use your heading shortcut key to navigate to the next or previous heading. In order to navigate out of this carousel please use your heading shortcut key to navigate to the next or previous heading. Please try your search again later.Configuration Base Create brilliant full frame images and 1080p videos. Capture every detail in stunning clarity with Nikons superior 39 point AF system with Scene Recognition. Additional features include 6 FPS burst shooting, 3.2inch LCD, ISO expandable to 25,600, plus much more.Create dazzling fullframe images rivaled only by Nikons D800 series DSLR and 1080p Full HD videos. Nikons superior 39point AF system and Scene Recognition System means details will be clear and crisp—for static or moving subjects. HD video quality rivals more expensive dedicated video cameras. Nikon FXformat quality has never been more attainable. Experience the passion of Nikon fullframe photography.

The power of a prolevel Nikon FXformat camera—dazzling fullframe images, broadcastquality 1080p video at your fingertips, superior lowlight performance, faster frame rate up to 6 framespersecond fps, tack sharp autofocus with 39 focus points, builtin flash with Commander Mode, wireless photo sharing and much more—is attainable in a compact, lightweight fullframe HDSLR body. A new continuous quiet mode lets you capture a sequence of shots without the noise associated with the raising and lowering of the DSLRs mirror. Optimized for fullframe shooting, streamlined for compactness and value, the D610 will fuel your photographic passion like never before. Nikons Fullframe sensor raises the bar on image quality Stunning detail and NIKKOR lenses Passionate photographers who seek uncompromised fullframe, highresolution performance rely on Nikon FXformat HDSLRs. Lowlight performance is synonymous with Nikon—shoot crystal clear images from ISO 100 to 6400, expandable down to 50 and up to 25,600 for extreme situations. EXPEED 3 processing system manages all that data with remarkable speed and accuracy, enabling up to 6 fps continuous shooting at full resolution in both FX and DX formats. Whether shooting people, landscapes or closeups—youll marvel at D610s faithful color reproduction. Nine crosstype sensors in the center offer superior accuracy even when light and contrast are scarce. Switch between 9, 21 or 39 point AF, allowing for compositional freedom. D610s Scene Recognition Systems subject identification and tracking information means enhanced performance by 3D Tracking and Auto Area AF. When shooting photos or HD video in Live View, Nikon's responsive contrastdetect AF activates for accurate fulltime autofocusing. Exceptional performance and quality Flawless metering and onboard intelligence The D610 delivers consistently beautiful images, thanks to Nikons intelligent Scene Recognition System with 3D Color Matrix Metering II.

Its 2,016 pixel RGB sensor evaluates every scene, taking into account brightness, contrast, subject distance and the scene colors, all within the time it takes to press the shutter release button. That data is then referenced against an onboard image database for consistently accurate exposures, auto white balance, iTTL flash and subjecttracking autofocus performance. Broadcastquality Full HD video at your fingertips Two video formats in one camera Nikon is committed to developing HDSLRs that empower and inspire filmmakers and video enthusiasts, and the D610 is proof of that. Manually adjust ISO, shutter speed and aperture, activate Live View shootings fulltime AF with facepriority and subject tracking or manually focus. Experience dedicated inputs for an optional stereo mic and headphones for monitoring sound, still image exporting, uncompressed recording of video via HDMI

out to an external recorder, simultaneous live view on external monitors and much more. Multiarea mode Full HD DMovie gives you compositional freedom using FX or DX movie formats. Enhance your video with the dramatic perspectives and depthoffield control of Nikons full line of NIKKOR interchangeable lenses, and youll dazzle with every video project. WiFi camera control and mobile sharing Optional WU1b wireless mobile adapter With WiFi compatibility, sharing photos is easier than ever. Connect the optional WU1b Wireless Mobile Adapter and wirelessly transfer photos to your smartphone, tablet or any compatible WiFi enabled device. Use your smartphone to instantly upload your shots to the web or email them to a friend. Install Nikons free Wireless Mobile Adapter Utility and remotely control the D610—and shoot from your smartphone or tablet. Lighting studio optional The D610s builtin popup flash offers up new shooting possibilities that other cameras simply cant match—and not just in lowlight situations. Even well lit subjects can benefit from a balanced fill flash for extra depth and dimension.

<https://www.informaquiz.it/petrgenis1604790/status/flotaganis19052022-2024>